## Ignition 8.0.12: Using Database User Source in Manual Mode

## Pat Dixon, PE, PMP, www.DPAS-INC.com 8/5/20

The following are my observations for setting up an Ignition v8.0.12 user source as database in manual mode. This is incomplete and there are several points that require further research and possible correction, but this approach is working and no other documentation or information has been found on this subject.

There needs to be a database connection to tables with the following fields:

List of USERS:

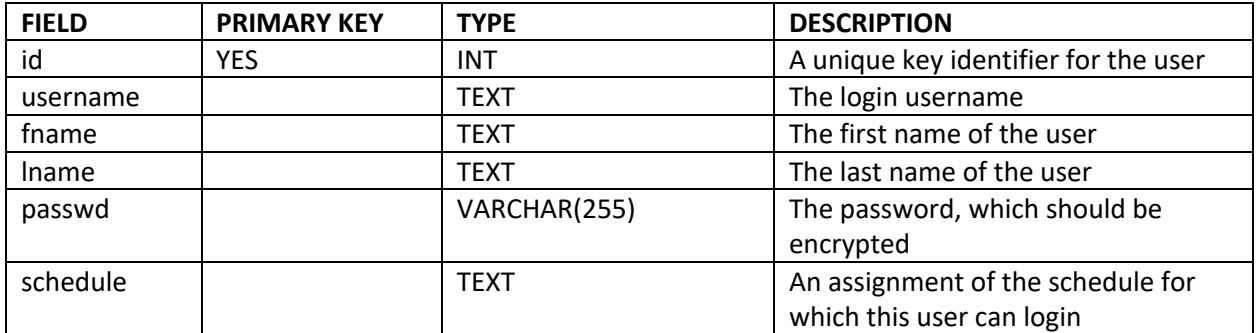

List of ROLES:

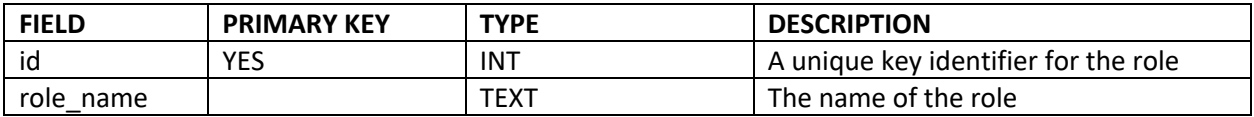

List of ROLE ASSIGNMENTS, allows multiple roles assigned to a user:

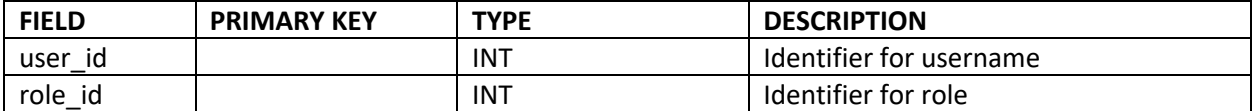

List of CONTACT INFO, allows multiple contacts to a user:

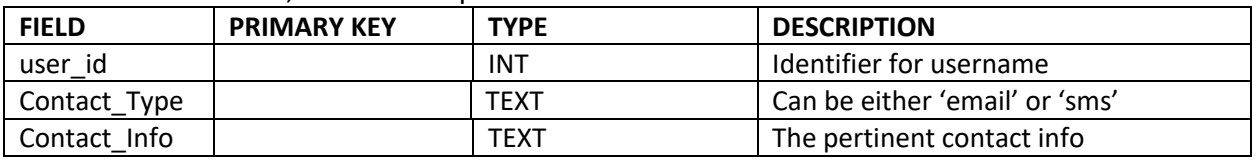

Once these tables are created in your database, fill them in with the appropriate values and create a database connection from the Ignition gateway to this database.

Once there is a connection to the database with these tables created and populated, we can create the User Source. In my case, I have created a user source with a Failover Source of default, which is the default internal Ignition user source. I specified the Failover Mode for Soft. The reason I did this is to designation the database source as the list of users for nonadministrative roles, so that a list of those users can be imported into my database. I want this database to be maintained separately from any administrative accounts.

(It should be noted that if you try to import a CSV file into MySQL, the import of a CSV doesn't work if it is encoded with Byte Order Mark (BOM). Unfortunately, Excel saves a CSV as UTF-8 with BOM. I use Notepad++, which allows opening the CSV file and using the Encode menu to select UTF-\* (with no BOM). This allows import into a MySQL table.)

With this arrangement, the users that login will be authenticated through the list of users I have in my database tables. When an administrator logs in, this account will not be found in the list of users but since there is a soft failover the authentication will look to the default source and find the authentication there.

Now we get to the complicated part, which is not well documented. The Manual Mode configuration in the gateway requires specifying SQL to return the right information. While there are example queries given, it can be tricky to get it right.

The field names that are returned in the SQL need to match what the gateway expects in order to appear in the Manage Users tables properly.

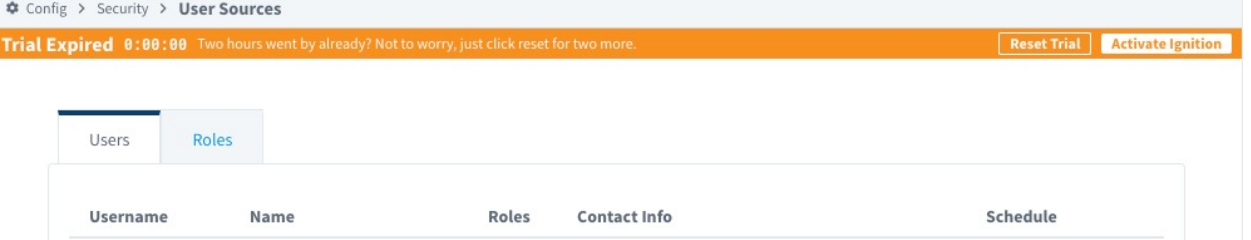

It may not match exactly the field names you have used in the tables. The field names that are needed are:

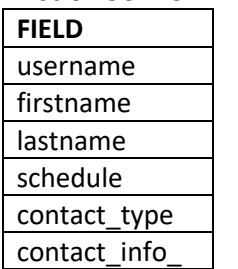

List of USERS in Manage Users table:

For the list of roles in the Manage Users table, it is not clear where this comes from but the User's Roles Query must be correct or else the User list will not be correct. An SQL error in this one will result in having no users listed. What has been working for me is:

select role from Database.Roles\_Table where ID=?

Now it needs to be explained that these are SQL queries and can be used as any other SQL to cast a field as a different name or connect through JOIN. I have found this essential. For example, in the List Users Query I have a table of users with field names 'Name\_First' and 'Name Last', but the gateway needs 'firstname' and 'lastname'. Therefore, I cast them in the SQL as follows:

SELECT username, Name\_First as firstname, Name\_Last as lastname, schedule FROM Database.User\_Table

For the contact information, since it is in a different table from the user information the Contact Info Query looks like this, which is very different from the example script given:

SELECT Database.Contact Table.Contact Type, Database.Contact Table.Contact Info FROM Database.Contact Table inner join Database.User Table on Database.User\_Table.ID\_Number = Database.Contact\_Table.user\_id WHERE Database.User\_Table.Username=?

Going through each of the SQL scripts for Manual Mode, what has been working for me is:

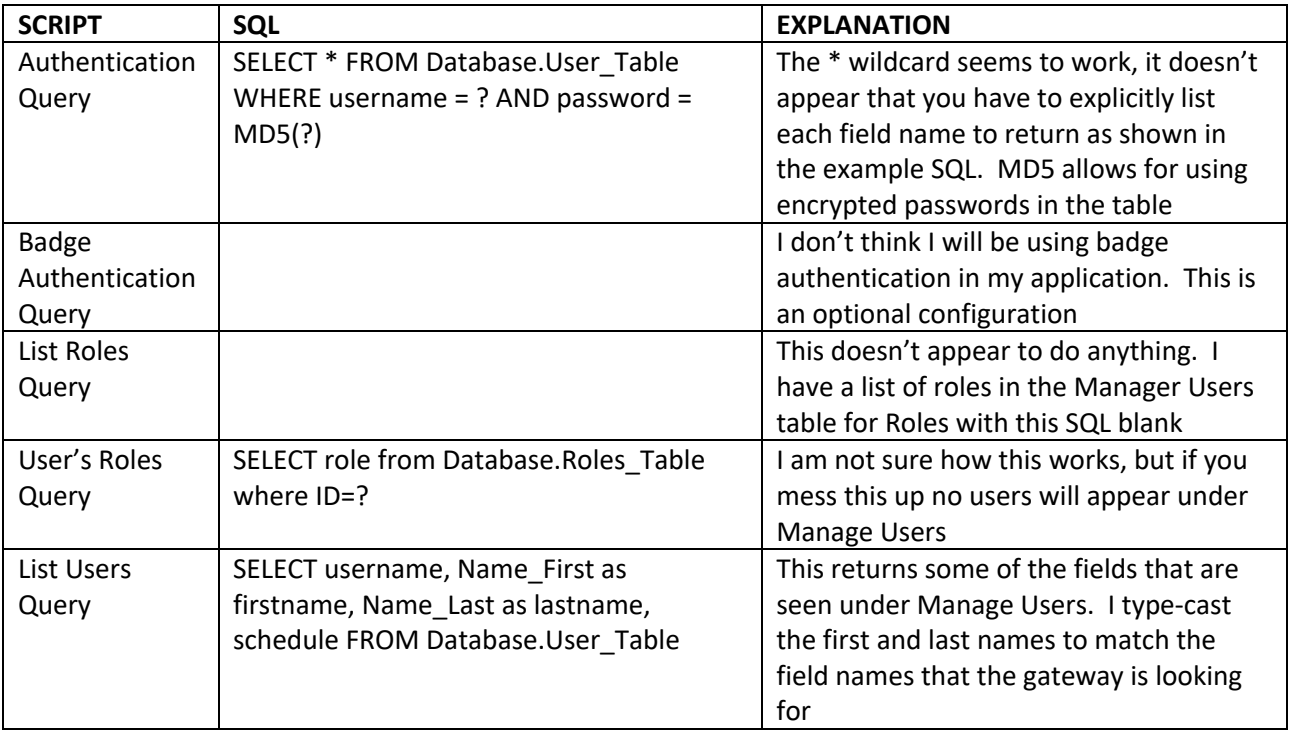

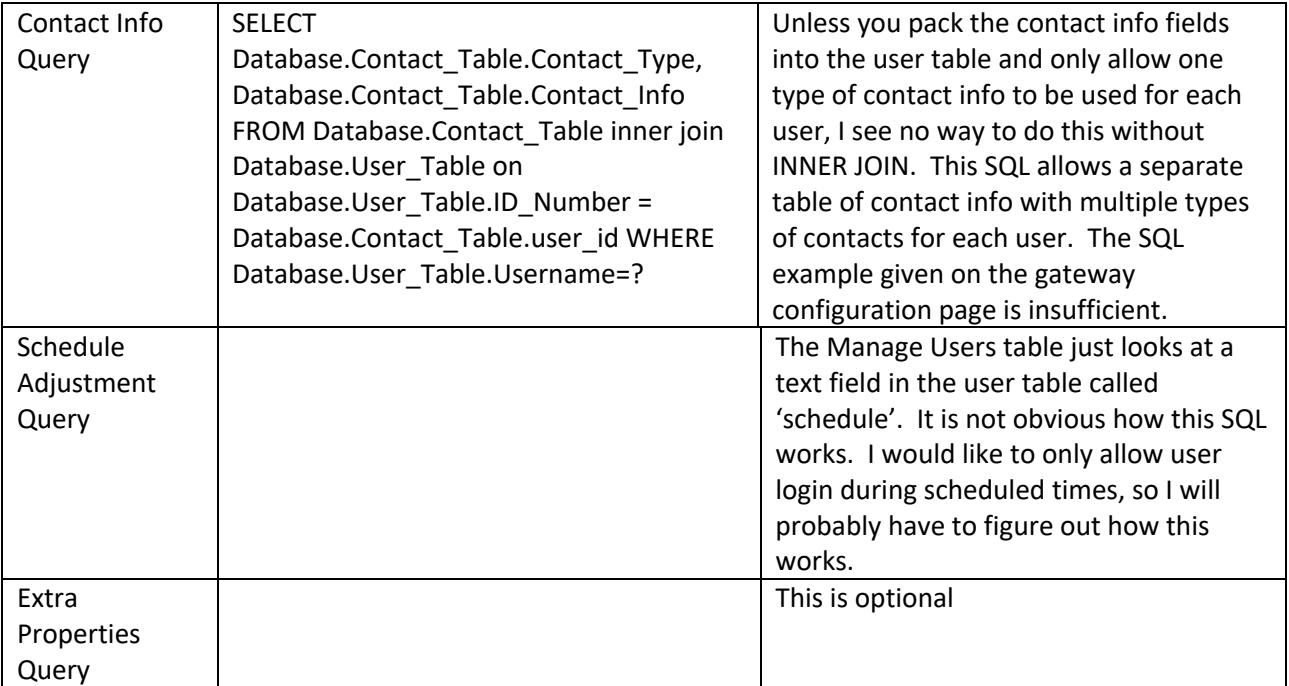

With all of that, I have an application that allows me to login as a user listed in the table or an administrator configured internally in the gateway. I have not yet tested roles and suspect I will have to adjust some of these queries.